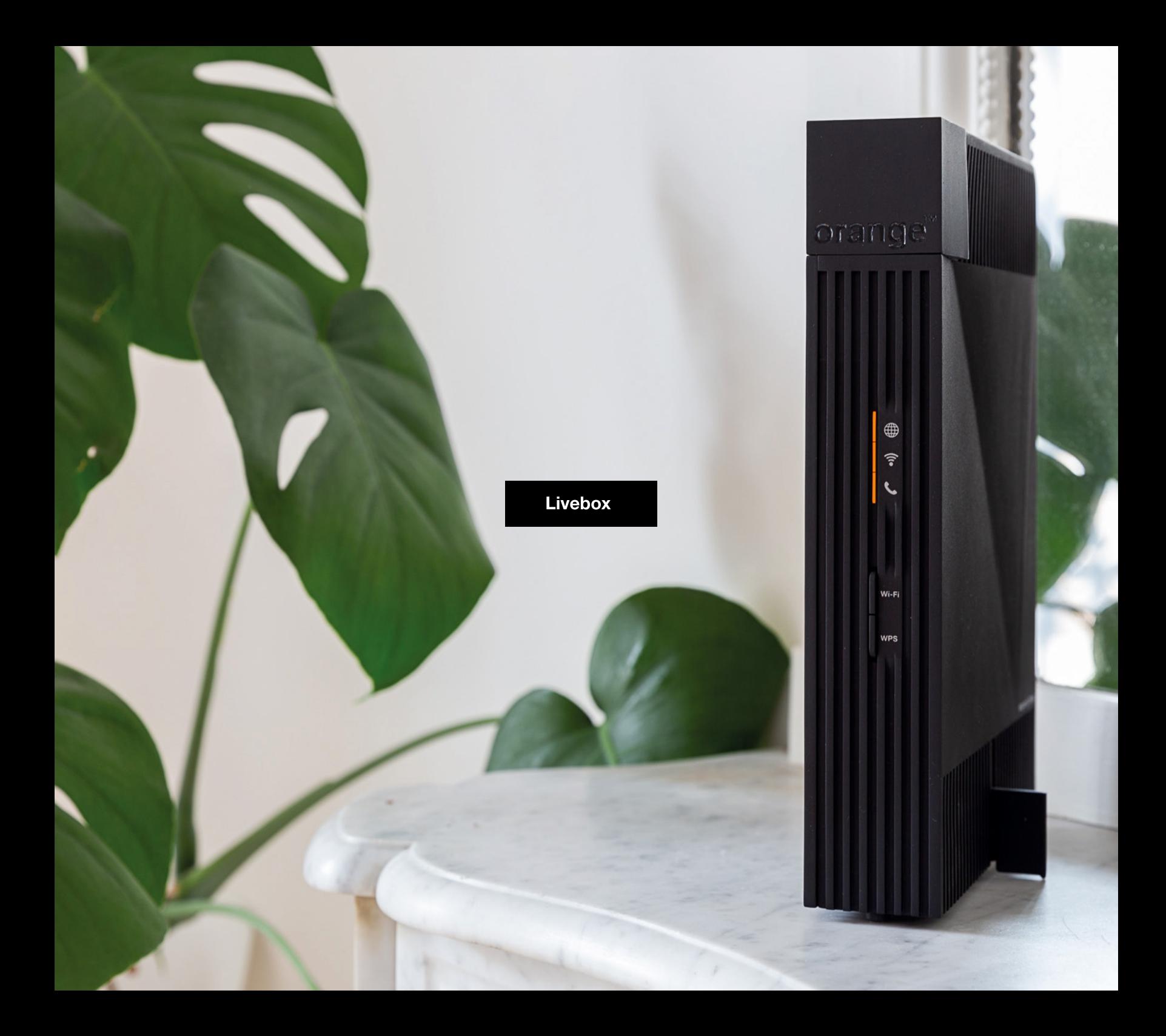

### **Instalarea routerului Livebox**

Atenție! Este important ca routerul Livebox să fie instalat în poziție verticală și nu în interiorul dulapurilor sau în spatele unor structuri metalice sau a unor ecrane pentru a asigura cea mai bună acoperire Wi-Fi.

#### **1 Conectarea cablurilor**

Conectează cablul de fibră optică de la priza optică din perete la portul dedicat de pe dispozitiv  $\wedge$ . Notă: Pentru a accesa portul trebuie să îndepărtezi mai întâi capacul antipraf ce-l acoperă.

Conectează alimentatorul la cea mai apropiată priză și în fanta dedicată  $\Omega$ . Atenție! Folosește exclusiv o sursă de alimentare compatibilă cu dispozitivul Livebox.

Conectează telefonul la portul telefonic  $\bullet$ .

Conectează dispozitivele tale prin cablu (calculatoare, console, etc) la porturile Gigabit Ethernet (roșu, galben, verde sau alb).

#### **2 Pornirea dispozitivului Livebox**

Apasă butonul de pornire  $\bigcirc$ . Cele 3 LED-uri se vor aprinde alb permanent. Asteaptă aproximativ 3 minute până când LED-ul em rămâne alb permanent, iar LED-urile  $\widehat{\mathbb{R}}$  si **L** rămân stinse.

Atenție! Dacă după cele 3 minute LED-ul **et este alb** intermitent rapid, verifică dacă fibra optică este corect introdusă în dispozitiv sau în priza din perete. Dacă această conexiune este corect efectuată, contactează serviciul clienți.

Conectează un dispozitiv la Livebox prin cablu (folosind un port Gigabit Ethernet) sau prin Wi-Fi (folosind numele rețelei și parola de acces ce se află pe autocolantul pus sub router) și accesează, prin intermediul unui browser web, pagina de configurare a routerului: http://livebox sau http://192.168.1.1

Va apărea un ecran unde va trebui să introduci parola de internet (parola ONT). Această parolă este formată din primele 8 caractere ale parolei rețelei Wi-Fi (o găsești pe dispozitiv).

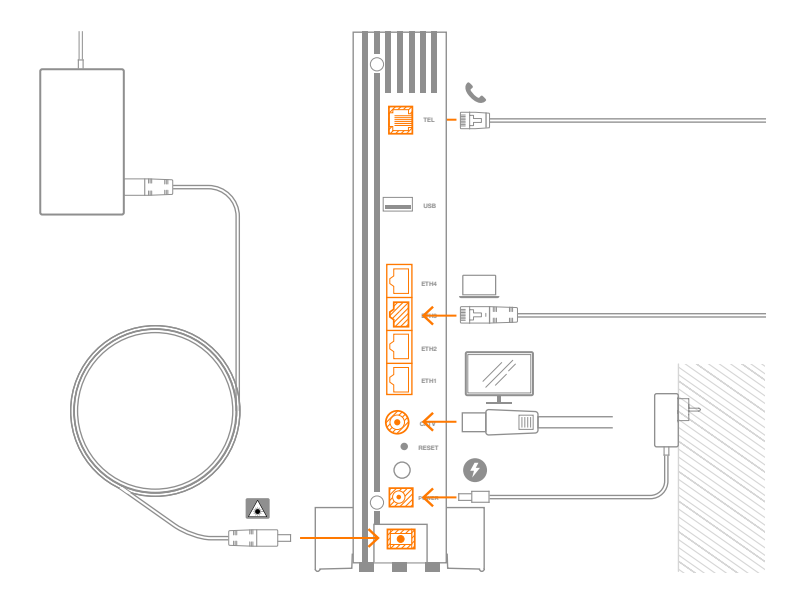

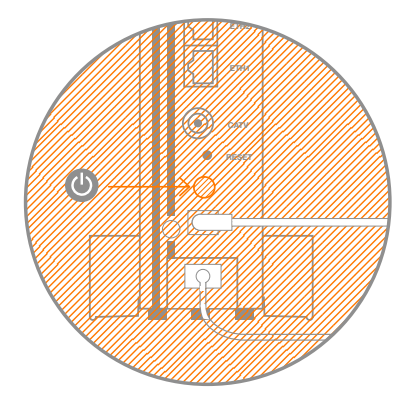

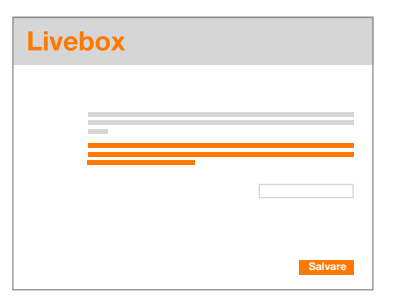

Atenție! Dacă nu ai primit parola de acces, ia legătura cu serviciul clienți pentru a o primi. După ce ai introdus-o, apasă butonul "Salvare". Dacă parola este corectă, la sfârșitul unui minut, LED-ul **e va** începe să clipească portocaliu, apoi va rămâne aprins portocaliu fix. Felicitări! Conexiunea la internet a fost realizată.

Verifică în continuare ca și LED-ul să se aprindă portocaliu permanent (poate fi o întârziere de câteva secunde de la activarea conexiunii la internet); asta înseamnă că beneficiezi și de serviciul de telefonie fixă. Dacă după câteva minute LED-ul nu se aprinde portocaliu permanent, contactează serviciul clienți pentru o verificare a liniei telefonice. Acum poți primi/efectua apeluri telefonice!

# **3**

### **Conectarea dispozitivelor prin Wi-Fi**

Când LED-ul  $\widehat{\mathbb{R}}$  se aprinde portocaliu, vei putea conecta dispozitive prin Wi-Fi (laptopuri, tablete, smartphone-uri, etc). Trebuie să folosești pentru conectare numele de rețea și parola aflate pe eticheta de sub router.

De asemenea, te poți conecta fără parolă prin scanarea codului QR sau prin apăsarea butonului WPS dacă dispozitivul tău este compatibil cu aceste protocoale. După apăsarea butonului WPS, LED-ul  $\widehat{\mathcal{F}}$  va începe să clipească portocaliu și ai la dispoziție 2 minute pentru a conecta dispozitivul.

#### **Configurare avansată 4**

Dacă dorești să accesezi setările avansate ale routerului tău, o poți face prin intermediul unui browser web, accesând pagina http://livebox sau http://192.168.1.1, folosind ca nume de utilizator "admin", iar ca parolă, cheia Wi-Fi din pasul anterior.

### $\blacksquare$  Livebox  $\sqrt$

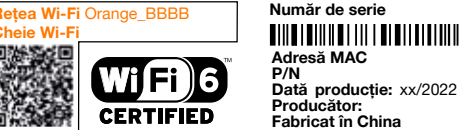

#### **TIME IN STREET IN STREET IN STREET IN STREET IN STREET IN STREET IN STREET IN STREET IN STREET IN STREET IN ST Număr de serie** Clasă 1 lase

Putere 12V DC 2224

**Versiune hardware** RXX-TX  $\boxed{\mathbb{A}}$  **i Versiune software** K.KK/K.KK **Importator:** 

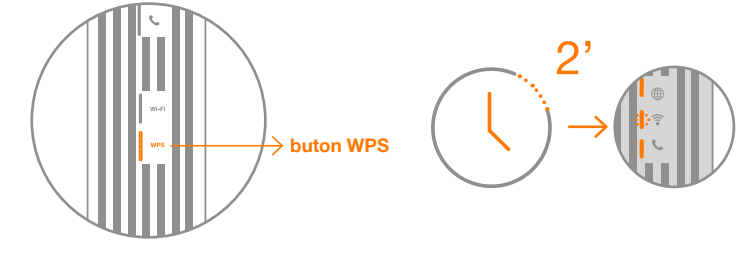

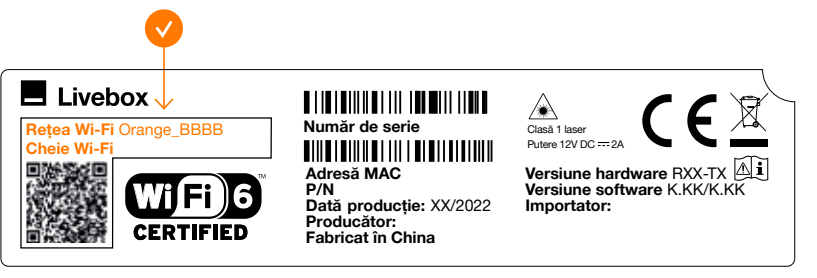

### **Descriere Livebox**

## **LED-uri de diagnostic**

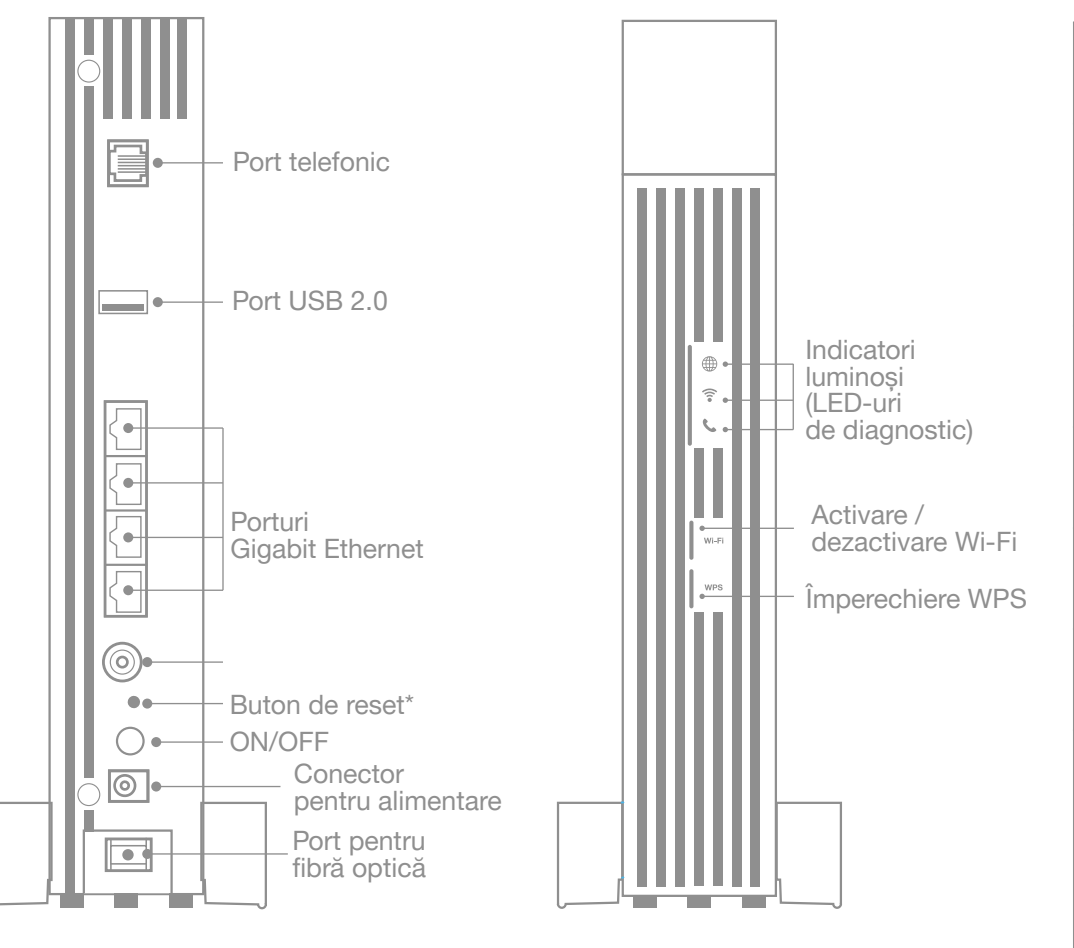

\*revenire la setările din fabrică

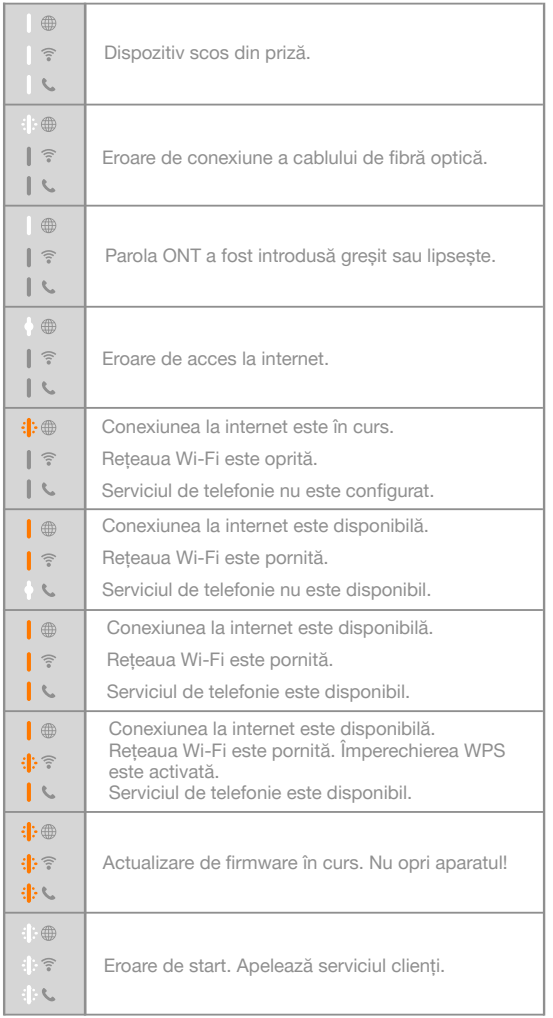

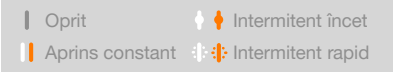

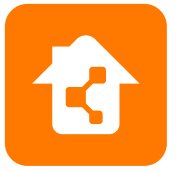

Descarcă aplicația My Livebox din Play Store sau App Store și administrează dispozitivul tău direct de pe telefon. Descoperă mai multe despre aplicația My Livebox pe www.orange.ro/mylivebox.